# **BAB III**

# **METODE PENELITIAN**

## **A. Rancangan Penelitian**

1. Pendekatan Penelitian

Pada penelitian ini, peneliti menggunakan penelitian dengan pendekatan kuantitatif. Penelitian kuantitatif adalah suatu proses menemukan pengetahuan yang menggunakan data berupa keterangan mengenai apa yang ingin kita ketahui.<sup>68</sup> Pengertian lain penelitian kuantitatif adalah penelitian yang digunakan untuk menjawab permasalahan melalui teknik pengukuran yang cermat terhadap variabelvariabel tertentu, sehingga menghasilkan simpulan yang dapat digeneralisasikan, lepas dari konteks waktu dan situasi serta jenis data yang dikumpulkan terutama data kuantitatif.<sup>69</sup>

Penelitian kuantitatif ini bertujuan untuk menguji teori, membangun fakta, menunjukkan hubungan antar variabel, memberikan deskripsi statistik, menaksir dan meramalkan hasilnya.<sup>70</sup> Dengan kata lain, penelitian ini lebih mengutamakan angka yang dimulai dari pengumpulan data, penafsiran data serta hasil yang diperoleh berupa pembenaran

 $\overline{\phantom{a}}$ 

<sup>68</sup> S. Margono, *Metodologi Penelitian Pendidikan*, (Jakarta: Rineka Cipta, 2004), hlm. 105

<sup>69</sup> Abidin, *Penelitian Pendidikan….*, hlm. 29

<sup>70</sup> Sugiyono, *Metode Penelitian Kuantitatif, Kualitatif dan R&D,* (Bandung:Alfabeta,2011), hlm.72

(verifikasi) atau penolakan dalam bentuk dukungan data empiris di lapangan.

2. Jenis Penelitian

Adapun jenis penelitian yang digunakan peneliti dalam penelitian kuantitatif ini adalah penelitian eksperimen. Penelitian eksperimen diartikan sebagai metode penelitian yang digunakan untuk mencari pengaruh perlakuan tertentu terhadap yang lain dalam kondisi yang terkendali.<sup>71</sup> Tujuannya adalah untuk mengetahui pengaruh atau hubungan sebab akibat dengan cara membandingkan hasil kelompok eksperimen yang diberikan perlakuan dengan kelompok kontrol yang tidak diberikan perlakuan.<sup>72</sup>

Desain penelitian yang peneliti gunakan adalah *Quasi Experiment Desain* atau eksprimen semu. Dengan desain *Pretest* dan *Posttest Control Group Desain.* Tujuannya agar peneliti dapat mengontrol semua variabel yang mempengaruhi jalannya penelitian. Peneliti memberikan perlakuan eksperimental terhadap kelompok (kelompok eksperimen) dan memberikan perlakuan konvensional kepada kelompok lain (kelompok kontrol). Dalam penelitian ini, peneliti sebagai pengamat dari apa yang guru praktikal lakukan. Yang mana pada pembelajaran di kelompok eksperimen dengan menggunakan metode *mind mapping,* sedangkan di kelompok tidak menggunakan metode tersebut. Pada pelaksanaannya akan digunakan pola desain penelitian sebagai berikut:

 $\overline{a}$ 

<sup>71</sup> Sugiyono, *Metode Penelitian…*, hlm. 72

<sup>72</sup> Abidin, *Penelitian Pendidikan….*, hlm. 68

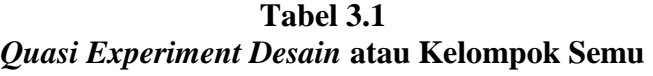

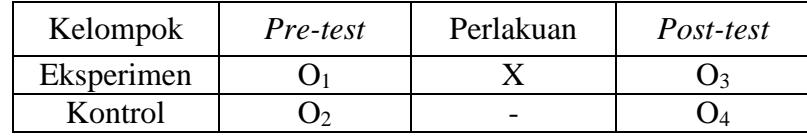

Keterangan :

 $O = Observasi$ 

 $X = Perlakuan$ 

- = Tanpa Perlakuan

Berdasarkan tabel 3.1 diatas dapat dijabarkan bahwa proses penelitian yang digunakan terdapat dua kelas yang dibagi menjadi kelompok eksperimen dan kelompok kontrol. Pada kedua kelompok tersebut sama- sama diukur menggunakan *pre test* diawal pembelajaran dan *post test* diakhir pembelajaran yang mana didalamnya memuat materi yang akan diajarkan sebagai hasil belajar siswa.

# **B. Variabel Penelitian**

 $\overline{\phantom{a}}$ 

Sugiyono mengemukakan bahwa variabel adalah suatu atribut, sifat, aspek dari manusia, gejala, objek yang mempunyai variasi tertentu yang ditetapkan oleh peneliti untuk dipelajari dan diambil kesimpulannya.<sup>73</sup> Secara garis besar penelitian ini memiliki dua variabel, yaitu variabel bebas dan variabel terikat.

Variabes bebas (*independen)* adalah variabel yang mempengaruhi atau yang menjadi sebab perubahan atau timbulnya variabel terikat. Sedangkan variabel terikat (*dependen*) adalah variabel yang dipengaruhi atau menjadi

<sup>73</sup> Sugiyono, *Metode Penelitian…*, hlm. 38

akibat karena adanya variabel bebas.<sup>74</sup> Variabel bebas disimbolkan dengan X dan variabel terikat disimbolkan dengan Y.

Penelitian ini memiliki dua variabel seperti berikut:

Variabel bebas (X) : Metode *Mind Mapping* Variabel terikat  $(Y)$ :  $Y1 =$  Keaktifan belajar

 $Y2 =$  Hasil belajar siswa

# **C. Populasi, Sampel dan Sampling Penelitian**

1. Populasi Penelitian

Populasi diartikan sebagai wilayah generalisasi yang terdiri atas: obyek/subyek yang mempunyai kualitas dan karakteristik tertentu yang ditetapkan oleh peneliti untuk dipelajari dan kemudian ditarik kesimpulannya.<sup>75</sup> Jadi dapat disimpulkan bahwa populasi adalah keseluruhan data yang menjadi perhatian peneliti dalam suatu wilayah atau ruang lingkup dan yang telah ditentukan.

Adapun populasi dalam penelitian ini adalah keseluruhan peserta didik mulai kelas 3 sampai kelas 6 yang mendapat pelajaran SKI (Sejarah Kebudayaan Islam) MIN 1 Tulungagung. Berdasarkan data yang diperoleh dari madrasah, populasi siswa yang mendapat pelajaran SKI (Sejarah Kebudayaan Islam) MIN 1 Tulungagung berjumlah 277 siswa.

 $\overline{a}$ 

<sup>74</sup> *Ibid*, hlm. 39

<sup>75</sup> *Ibid…*, hlm. 80

# 2. Sampel Penelitian

Sampel adalah sebagian wakil dari populasi yang diteliti oleh peneliti.<sup>76</sup> Bila populasi besar, dan peneliti tidak mungkin mempelajari semua yang ada pada populasi, misalnya karena pembatasan dana, tenaga dan waktu, maka peneliti dapat menggunakan sampel yang diambil dari populasi itu. Apa yang dipelajari dari sampel itu, kesimpulannya akan diberlakukan untuk populasi. Untuk itu sampel yang diambil dari populasi harus betul-betul representatif (mewakili) $^{77}$ .

Sesuai dengan tujuan yang ingin dicapai peneliti yaitu mengetahui keaktifan dan hasil belajar siswa, peneliti mengambil kelas V A dan kelas V B sebagai objek penelitian karena kelas tersebut dirasa mampu mewakili karakteristik populasi yang diinginkan. Hal ini dikarenakan kelas V A dan kelas V B mempunyai kemampuan akademik yang sama yang berarti kedua kelas tersebut homogen.

Penelitian ini, diambil dua kelas yaitu kelas V A sebagai kelompok eksperimen dan V B sebagai kelompok kontrol dengan pertimbangan sudah mencapai materi yang sama dan siswa dalam kedua kelas tersebut mempunyai kemampuan yang homogen sehingga data yang diperoleh akan mewakili populasi.

 $\overline{a}$ 

<sup>76</sup> Sugiyono. *Metode Penelitian Kuantitatif Kualitatif dan R&D*.*..*hal. 143

<sup>77</sup> *Ibid*..., hal 118

#### 3. Sampling Penelitian

Teknik sampling merupakan teknik untuk pengambilan sampel penelitian yang akan diteliti. Pengambilan sampel harus dilakukan sedemikian rupa sehingga diperoleh sampel yang benar- benar dapat mewakili dan dapat menggambarkan keadaan populasi yang sebenarnya. Dalam pengambilan sampel ada beberapa hal yang harus diperhatikan yaitu mengetahui karakteristik, ciri, dan sifat populasi terlebih dahulu. Apakah populasi tersebut bersifat homogen atau heterogen.<sup>78</sup>

Penentuaan sampling pada penelitian berikut, peneliti menggunakan teknik *purposive sampling*. *Purposive sampling* yaitu teknik yang digunakan oleh peneliti jika peneliti mempunyai pertimbanganpertimbangan tertentu dalam mengambil sampelnya. Alasan peneliti menggunakan teknik *purposive sampling* karena peneliti memerlukan dua kelas yang homogen kemampuannya serta dapat mewakili karakteristik populasi. Sesuai dengan tujuan yang ingin dicapai peneliti yaitu mengetahui keaktifan dan hasil belajar sejarah kebudayaan islam (SKI) siswa.

#### **D. Instrumen Penelitian**

 $\overline{\phantom{a}}$ 

Instrumen adalah alat ukur atau fasilitas yang digunakan oleh penliti untuk mengukur dalam rangka pengumpulan data agar pekerjaannya lebih mudah

<sup>78</sup> Sugiyono.*Metode Penelitian Kuantitatif Kualitatif dan R&D* ..., hal 118-119

dan hasilnya lebih baik dalam arti lebih cermat, lengkap dan sistematis sehingga lebih mudah dalam mengolah data.<sup>79</sup>

Berdasarkan pengertian diatas, maka instrumen pengumpulan data yang digunakan dan sesuai dengan metode pengumpulan data, sehingga instrumen pengumpulan data adalah instrumen untuk mengukur keaktifan dan hasil belajar siswa. Instrumen untuk mengukur keaktifan menggunakan instrumen lembar observasi keaktifan dan instrumen untuk mengukur hasil belajar berupa instrumen tes. Adapun instrument yang peneliti gunakan adalah:

- 1. Instrumen Keaktifan Siswa
	- a.) Definisi operasional Keaktifan Siswa

Keaktifan siswa merupakan suatu proses belajar yang menekankan siswa untuk bersikap aktif atau giat dari segi fisik maupun mental yang berkaitan dengan aspek kognitif, afektif, dan psikomotor.

b.) Kisi- kisi Keaktifan Siswa

 $\overline{a}$ 

Kisi- kisi adalah gambaran rancangan butir-butir indikator yang akan disusun untuk sesuatu instrument. Untuk bisa menetapkan indikator-indikator dari setiap variabel yang diteliti, maka diperlukan wawasan yang luas dan mendalam tentang variabel yang diteliti, dan teori-teori yang mendukungnya. Penggunaan teori untuk menyusun instrumen harus secermat mungkin agar diperoleh indikator yang valid.

<sup>79</sup> Suharsimi Arikunto, *Prosedur Penelitian, Suatu Pendekatan Praktik, Edisi Revisi VI*, (Jakarta:Rineka Cipta,2006), hlm 150.

Berdasarakan uraian tersebut, maka peneliti menggunakan kisikisi keaktifan yang mana dibuat untuk menggambarkan semua variabel yang akan diukur, dilengkapi dengan semua kemungkinan sumber data, semua metode dan instrumen yang mungkin dapat dipakai. Adapun kisi- kisinya yang dikemukakan Dierich dalam Suhana, sebagai berikut:

| Variabel  | Aspek<br>Indikator       | Indikator                                 | Keterangan                                                                                                    |
|-----------|--------------------------|-------------------------------------------|----------------------------------------------------------------------------------------------------|
| Keaktifan | Kegiatan lisan<br>(oral) | Mengajukan<br>pertanyaan                  | ini,<br>Dalam<br>kegiatan<br>siswa<br>mengajukan<br>pertanyaan kepada guru<br>mengenai materi yang<br>belum dimengerti |
|           |                          | Mengemukakan<br>jawaban                   | Siswa mengemukakan<br>dari<br>jawaban<br>pertanyaan yang telah<br>diberikan oleh guru                                  |
|           | Kegiatan<br>mendengarkan | Mendengarkan<br>penjelasan<br>materi      | memperhatikan<br>Siswa<br>mendengarkan<br>serta<br>dalam<br>guru<br>menyampaikan<br>materi<br>pelajaran                |
|           | Kegiatan<br>menulis      | Membuat<br>rangkuman<br>materi            | Siswa<br>membuat<br>rangkuman<br>atau<br>ringkasan materi<br>yang<br>telah dipelajari                                  |
|           |                          | Mengerjakan<br>latihan soal atau<br>tugas | Siswa<br>mengerjakan<br>tugas- tugas<br>yang<br>diberikan guru                                                         |

**Tabel 3.2 Kisi- kisi Keaktifan Siswa**<sup>80</sup>

c.) Lembar Keaktifan Siswa

Instrumen lembar keaktifan merupakan alat bantu yang digunakan peneliti ketika mengumpulkan data melalui pengamatan dan

 $\overline{\phantom{a}}$ 

<sup>80</sup> Suhana, *Konsep Strategi ….*, hlm. 22

pencatatan secara sistematis terhadap fenomena yang diselidiki. Pedoman observasi ini berupa lembar pengamatan aktivitas siswa selama proses pembelajaran dengan menggunakan metode *mind mapping* maupum konvensional. Pengamatan ini dilakukan oleh 2 observer. Adapun lembar observasi keaktifan siswa terdapat *dilampiran*.

#### 2. Instrumen Hasil Belajar *Pre* dan *Post Test*

# Kisi- kisi hasil belajar

Tes berupa soal uraian yang dilaksanakan diawal dan akhir pembelajaran. Tes digunakan untuk mengetahui hasil belajar sejarah kebudayaan islam (SKI) siswa mengenai materi Kekhalifahan Abu BAkar as- Shiddiq melalui metode *mind mapping* dan *konvesional* terhadap hasil belajar SKI siswa. Sebelum pedoman tes yang berupa soal-soal tes ini digunakan, terlebih dahulu peneliti menguji cobakannya untuk memastikan validitas dan reliabilitas soal tes. Sehingga diharapkan soal yang digunakan benar-benar dapat mengukur kreativitas matematika siswa. Adapun kisi- kisi *pre* dan *post test* adalah:

| <b>Kompetensi Dasar</b>                   | <b>Indikator</b>                | <b>Jenis</b><br>Soal | <b>Nomor</b><br>Soal |
|-------------------------------------------|---------------------------------|----------------------|----------------------|
| 3.2 Menceritakan<br>silsilah, kepribadian | Menyebutkan<br>silsilah<br>dan  | essay                | 1a, 1b,              |
| Abu Bakar<br>as-<br>Shiddiq<br>dan        | kepribadian Abu Bakar<br>$as-$  |                      | 4a, 5a               |
| perjuangannya<br>dalam dakwah             | Shiddiq dan perjuangannya       |                      |                      |
| Islam.<br>3.3 Menunjukkan                 | dalam dakwah Islam.             |                      |                      |
| contoh-contoh<br>nilai-nilai positif      | Menjelaskan proses perjuangan   | essay                | 2b,<br>$2a$ ,        |
| dari khalifah Abu<br>Bakar as-Shiddiq.    | Abu Bakar Ash Siddiq dalam      |                      | 3a, 3b               |
|                                           | dakwah islam.                   |                      |                      |
|                                           | Menjelaskan dan menunjukkan     | essay                | 4b, 5b               |
|                                           | contoh nilai-nilai positif dari |                      |                      |
|                                           | khalifah Abu Bakar as-Shiddiq.  |                      |                      |

**Tabel 3.2 Kisi- kisi** *Pre* **dan** *Post Test*

Setelah instrumen penelitian tersebut dibuat dan dirancang kemudian diuji cobakan pada kelas yang tidak termasuk sampel. Setelah data tersebut diperoleh maka langkah selanjutnya yaitu dengan melakukan uji validitas dan reliabilitas guna untuk mengetahui seberapa besar tingkat kevalidan dan reliabilitas variabel tersebut sehingga dapat dikatakan valid dan reliabel. Adapun ujinya sebagai berikut:

## a. Uji Validasi

# a.) Pengujian Validasi Internal

Validasi internal instrumen yang berupa lembar keaktifan dan soal tes harus memenuhi *construct validity* (validitas konstruk) dan *content validity* (validasi isi).<sup>81</sup> Untuk pengujian validitas konstruk dan validitas isi dapat digunakan pendapat dari ahli (*judgement experts*). Para ahli diminta pendapatnya tentang instrumen yang telah disusun. Para ahli akan memberi keputusan mengenai instrument dapat digunakan tanpa perbaikan, ada perbaikan, dan mungkin dirombak total.<sup>82</sup> Dalam penelitian ini, jumlah ahli untuk memvalidasi instrumen yang telah dibuat adalah 4 orang ahli, yang terdiri dari 3 dosen dan 1 guru pamong yang sesuai dengan lingkup yang diteliti.

#### b.) Pengujian Validitas Eksternal

Pada dasarnya instrumen diuji dengan cara membandingkan (untuk mencari kesamaan) antara kriteria yang ada pada instrumen dengan fakta-fakta empiris yang terjadi di lapangan. Penelitian mempunyai validitas eksternal bila hasil penelitian dapat digeneralisasikan atau diterapkan pada sampel lain dalam populasi yang diteliti.<sup>83</sup> Artinya setiap instrumen mendapatkan validasi dari para ahli kemudian instrumen tersebut diujikan kepada sampel lain

 $\overline{\phantom{a}}$ 

<sup>81</sup> Sugiono, *Metode Penelitian Pendidikan*…,hal 176

<sup>82</sup> *Ibid....,* hal 177

<sup>83</sup> *Ibid….,* hal 183

yang bukan menjadi objek penelitian yaitu pada kelas tinggi (kelas VI).

Setelah itu untuk mengetahui valid atau tidaknya instrumen hasil uji coba tes dapat dianalisis dengan menggunakan menggunakan batuan program SPSS 16.0 *for windows*. Adapun langkah- langkah perhitungannya sebagai berikut: <sup>84</sup>

- a.) Persiapkan data dari variabel instrumen soal tes yang telah diuji cobakan dalam file excel.
- b.) Buka program SPSS 16.0 *for windows,*
- c.) Klik *Variable View* pada bagian pojok kiri bawah, kemudian tuliskan item soal serta skor total pada bagian *name* dan pada bagian *desimal* ubah semua angka yang ada didalamnya menjadi  $\Omega$ .
- d.) Klik *Data View,* masukkan data skor soal dengan cara *copypaste* data yang sudah dipersiapkan sebelumnya.
- e.) Selanjutnya pilih menu *Analyze,* kemudian pilih sub menu *Correlate*, lalu pilih *Bivarriate.*
- f.) Kemudian muncul kotak baru, dari kotak dialog *Bivarriate Correlation*, masukkan semua variable ke kotak *Variabels*. Pada bagian *Correlation Coefficients* centang *Perason*, lalu pada bagian *Test of Significance* pilih *Two- tailed*, lalu centang pada bagian *Flag significant Correlations*. Kemudian klik *OK* untuk mengakhiri analisis.
- g.) Untuk selanjutnya muncul hasil *output* analisisnya dan kemudian dapat dilihat pada lampiran.

# b. Uji Reliabilitas

 $\overline{\phantom{a}}$ 

Uji reliabilitas berkenaan dengan tingkat keajegan atau ketetapan hasil pengukuran. Suatu instrumen memiliki tingkat reliabilitas yang memadai, bila instrumen digunakan untuk mengukur aspek-aspek yang diukur beberapa kali hasilnya sama atau relatif sama.<sup>85</sup> Adapun

<sup>84</sup>Agus Eko Sujianto, *Aplikasi Statistik dengan SPSS 16.0,* (Jakarta, Prestasi pustakaraya:2009), hlm 100-104

<sup>85</sup> Nana Syaodih Sukmanata,*Metode Penelitian …* hal. 229

langkah- langkah untuk menghitung uji reliabilitas menggunakan

batuan program SPSS 16.0 *for windows* sebagai berikut:<sup>86</sup>

- a.) Persiapkan data dari variabel instrumen soal tes yang telah diuji cobakan dalam file excel.
- b.) Buka program SPSS 16.0 *for windows,*
- c.) Klik *Variable View* pada bagian pojok kiri bawah, kemudian tuliskan item soal pada bagian *name* dan pada bagian *desimal* ubah semua angka yang ada didalamnya menjadi 0.
- d.) Klik *Data View,* masukkan data skor soal dengan cara *copy- paste* data yang sudah dipersiapkan sebelumnya.
- e.) Selanjutnya pilih menu *Analyze,* kemudian pilih sub menu *Scale*, lalu klik *Reliability Analyze,* masukkan semua data variable kotak *items,* lalu pada bagian model pilih *Alpha.*
- f.) Selanjutnya klik *Statistic*, pada Descriptives for klik *Scale If Item Deleted*, selanjutnya klik *Continue* lalu klik *OK.*
- g.) Untuk selanjutnya muncul hasil *output* analisisnya dan kemudian dapat dilihat pada lampiran.

Setelah instrumen soal tes selesai di validasi dan reliabilitas sehingga menyatakan bahwa instrument tersebut valid dan reliabel maka langkah selanjutnya yaitu uji hipotesis dengan prasayarat uji normalitas dan homogenitas dari tiap- tiap variabel yakni keaktifan dan soal tes hasil belajar. Adapun pemaparan kedua uji tersebut terdapat pada analisis data.

#### **E. Teknik Pengumpulan Data**

 $\overline{\phantom{a}}$ 

Teknik pengumpulan data merupakan cara yang digunakan peneliti untuk memperoleh data agar nantinya diperoleh data-data yang sesuai dengan masalah yang diteliti. Teknik pengumpulan data yang peneliti gunakan dalam penelitian ini antara lain:

<sup>86</sup>Agus Eko Sujianto, *Aplikasi Statistik dengan SPSS 16.0,* …hlm 106-110.

#### a. Wawancara

Wawancara atau *interview* merupakan sebuah dialog yang dilakukan oleh pewawancara (*interviewer*) untuk memperoleh informasi dari terwawancara (*interviewer*). <sup>87</sup> Metode wawancara ini digunakan untuk mendapatkan data dari pihak sekolah tentang sejarah berdirinya sekolah, letak geografis sekolah, dan keadaan sekolah.

b. Observasi

Observasi (*observation*) atau pengamatan merupakan suatu teknik atau cara mengumpulkan data dengan jalan mengadakan pengamatan terhadap kegiatan yang sedang berlangsung.<sup>88</sup>

Metode observasi ini dilakukan untuk memperoleh data mengenai keaktifan siswa selama proses pembelajaran dengan menggunakan metode *mind mapping*. Untuk mendapatkan data tersebut maka perlu menggunakan lembar observasi keaktifan siswa. Selain itu juga metode ini dapat digunakan untuk mengamati letak sekolah, kondisi sekolah, dan sarana prasarana sekolah.

c. Tes

 $\overline{a}$ 

Tes adalah serentetan pertanyaan atau latihan serta alat lain yang digunakan untuk mengukur keterampilan, pengetahuan, intelegensi, kemampuan atau bakat yang dimiliki oleh individu atau kelompok.<sup>89</sup>

<sup>87</sup> Suharsimi Arikunto, *Prosedur Penelitian: Suatu Pendekatan Praktik*, (Jakarta: Rineka Cipta, 2006), hal. 155

<sup>88</sup> Nana Syaodih Sukmadinata, *Metode Penelitian Pendidikan*, (Bandung: PT Remaja Rosdakarya, 2013), hlm. 220

<sup>89</sup> Arikunto, *Prosedur Penelitian….*, hlm. 150

Metode tes ini digunakan untuk mengukur pencapaian hasil belajar siswa. Tes ini dilakukan dua kali yaitu dengan pre test dan post test.

Pre test digunakan untuk mengukur pencapaian hasil belajar awal siswa sebelum diajarkan menggunakan metode *mind mapping*, sedangkan post test digunakan untuk mengukur pencapaian hasil belajar akhir siswa setelah diajarkan menggunakan metode *mind mapping*. Nantinya data dari kedua tes ini akan diolah untuk mengetahui pengaruh metode *mind mapping* terhadap hasil belajar siswa.

d. Dokumentasi

Dokumentasi adalah suatu teknik pengumpulan data dengan menghimpun dan menganalisis dokumen- dokumen, baik dokumen tertulis, gambar maupun elektronik.<sup>90</sup>

Penggunaan metode ini untuk memperoleh data tentang kegiatan yang berkaitan dengan keadaan dan operasional dari objek penelitian. Meliputi data tentang struktur organisasi sekolah, data tentang keadaan guru, data tentang keadaan jumlah peserta didik, dan daftar nilai peserta didik serta foto ketika penelitian berlangsung.

#### **F. Sumber Data**

l

Sumber data adalah subyek yang mana memberikan penulis data penelitian.<sup>91</sup> Sumber data yang peneliti gunakan dalam penelitian ini adalah

<sup>90</sup> Sukmadinata, *Metode Penelitian …,* hlm. 221

<sup>91</sup> Suharsimi Arikunto, *Prosedur Penelitian ...*, hlm. 172

seluruh siswa kelas V MIN 1 Tulungagung. Adapun sumber data penelitian dapat bersumber dari data primer dan data sekunder, adalah sebagai berikut:

1. Data primer

Data primer adalah sumber data yang langsung memberikan data kepada pengumpul data. Sumber data primer dalam penelitian adalah siswa kelas V MIN 1 Tulungagung tahun ajaran 2017/2018. Adapun data yang diperoleh dari siswa adalah skor hasil belajar dengan menggunakan pre tes dan post tes serta lembar observasi keaktifan siswa.

2. Data sekunder

Pada umunya data sekunder adalah suatu deskripsi penyelidikan yang ditulis sesorang (yang bukan peneliti asli). Sedangkan data sekunder adalah sumber data yang tidak langsung memberikan data kepada pengumpul data. Sumber data sekunder dalam penelitian ini adalah hasil wawancara dengan guru kelas dan kepala sekolah, informasi mengenai jumlah peserta didik, dan informasi mengenai prestasi-prestasi yang dicapai sekolah.

## **G. Teknik Analisis Data**

Analisis data merupakan kegiatan setelah data dari seluruh responden atau sumber data lain terkumpul. Kegiatan dalam analisis data adalah mengelompokkan data berdasarkan variabel dan jenis responden, mentabulasi data berdasarkan variabel dari seluruh responden, menyajikan data dari tiap variabel yang diteliti, melakukan perhitungan untuk menjawab rumusan masalah, dan melakukan perhitungan untuk menguji hipotesis yang telah diajukan.<sup>92</sup>

Dalam penelitian ini menggunakan analisis data statistik *deskriptif* dan *inferensial* dimaksudnya untuk menganalisis data dengan membuat generalisasi pada data sampel agar hasilnya dapat diberlakukan pada populasi.<sup>93</sup> Adapun teknik analisis data yang digunakan sebagai berikut:

1. Analisis Data Deskriptif

Analisis data deskriptif digunakan untuk menganalisis data dengan cara mendeskripsikan atau menggambarkan data yang telah terkumpul sebagaimana adanya tanpa bermaksud membuat kesimpulan yang berlaku untuk umum atau generalisasi. Penyajian data deskriptif diperoleh dari rata-rata *(mean)* hipotetik, rata-rata *(mean)* empirik, standar deviasi hipotetik dan standar deviasi empirik pad tiap variabel. Berikut langkahlangkah untuk mencari mean hipotetik dan standart devisi hipotetik sebagai berikut:

a. Menghitung *mean* hipotetik (μ) keaktifan dan hasil belajar siswa, dengan rumus:

$$
\mu = \frac{1}{2} (i_{max} + i_{min}) \sum k
$$

 $\overline{\phantom{a}}$ 

<sup>92</sup> Sugiono,*Metode Penelitian Pendidikan…,* hlm 207

<sup>93</sup> Karunia eka lestari dan Mokhammad Ridwan Yudhanegara, *Penelitian Pendidikan Matematika…,*hlm 242

Keterangan:

ì : rata- rata (*mean*) hipotetik  $i_{max}$ : skor maksimal item  $i_{min}$ : skor minimal item  $\sum k$  : jumlah item

b. Menghitung standar deviasi hipotetik (ó) keaktifan dan hasil belajar siswa, dengan rumus:

$$
\acute{\text{o}} = \frac{1}{6} \left( X_{max} - X_{min} \right)
$$

Keterangan :

ó : standar deviasi hipotetik

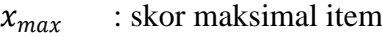

 $x_{min}$  : skor minimal item

c. Kategorisasi Variabel Keaktifan dan Hasil Belajar

Penetapan kategorisasi didasarkan pada satuan standar deviasi hipotetik dalam tabel hasil skor hipotetik, dengan rentangan angkaangka minimal dan maksimal secara hipotetik, sebagai berikut:

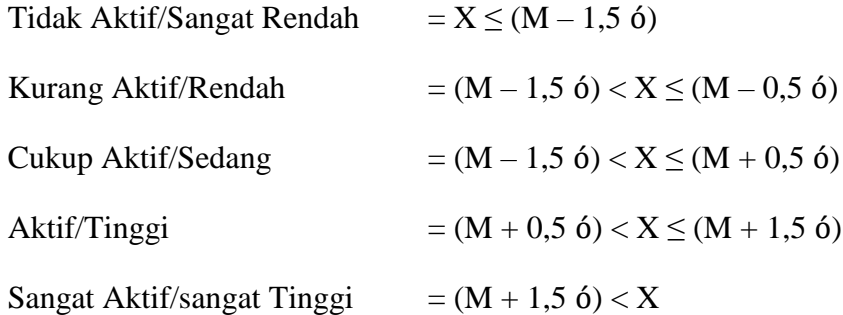

- 2. Analisis Data Inferensial
	- a. Uji Normalitas

Uji normalitas merupakan salah satu uji prasyarat untuk memenuhi asumsi kenormalan dalam analisis data statistic parametric. Pengujian ini dilakukan untuk mengetahui apakah sebaran data berdistribusi normal atau tidak.<sup>94</sup> Menurut Agus Eko langkah- langkah untuk menghitung uji normalitas menggunakan batuan program SPSS 16.0 *for windows* sebagai berikut:<sup>95</sup>

- a.) Persiapkan data dari variabel instrumen soal tes yang telah diuji cobakan dalam file excel.
- b.) Buka program SPSS 16.0 *for windows,*
- c.) Kemudian klik *Analiyze* lalu *Deskriptive statistic* lalu klik *Explore,*  kemudian masukkan data variabel *Y* ke *Dependent List* dan variabel X ke *Factor List*
- d.) Setelah itu klik *Plot* dan pada *Boxplots* klik *Normality Plots With Test* lalu klik *Continue.*
- e.) Selanjutnya klik *OK* untuk menampilkan output analyze.

Uji normalitas dengan menggunakan bantuan *SPSS 16.0 for windows* menghasilkan dua jenis output yaitu *Kolomogrov Smirnov*  dan *Shapiro Wilk.* Kriteria pengujiannya jika nilai *P Value Sig.* >

0.05 maka data tersebut berdistribusi normal.

b. Uji Homogenitas

l

Uji homogenitas dilakukan untuk mengetahui apakah variansi data dari sampel yang dianalisis homogen atau tidak. Pengujian homogenitas data dapat dilakukan dengan uji F, Levene's test, uji

<sup>94</sup> Sugiono,*Metode Penelitian Pendidikan…,*hlm 243

<sup>95</sup>Agus Eko Sujianto, *Aplikasi Statistik dengan SPSS 16.0,* …hlm 106-110.

Bartlett, uji F Hartley, dan uji Scheffe.<sup>96</sup> Namun dalam penelitian ini peneliti menggunakan uji F untuk mengetahui data homogen atau tidak. Adapun langkah- langkah untuk menghitung uji normalitas menggunakan batuan program SPSS 16.0 *for windows* sebagai berikut:<sup>97</sup>

- a.) Persiapkan data dari variabel instrumen soal tes yang telah diuji cobakan dalam file excel.
- b.) Buka program SPSS 16.0 *for windows,*
- c.) Kemudian klik *Analiyze*− *Deskriptive statistic*− *explore,*  kemudian masukkan data variabel *Y* ke *Dependent List* dan *Factor List*
- d.) Setelah itu klik *Plot* dan pada *Spread Vs Level With Levenes Test*− *Unstransformed*−*Continue.*
- e.) Selanjutnya klik *OK* untuk menampilkan output analyze.

Kriteria pengujian homognitas jika nilai *p value Sig.* > 0.05 maka variansi setiap sampel sama (homogen). Jika nilai *p value Sig.* < 0.05 maka variansi setiap sampel tidak sama (tidak homogen).

# **c. Uji Hipotesis**

l

Untuk menguji hipotesis penelitian yaitu dengan menggunakan dua analisis yaitu uji *Independent Sample T-Test* dan uji *MANOVA* karena merupakan teknik analisis hubungan antara satu *variable factor* dengan satu atau lebih variable dependen. Adapun untuk menguji hipotesis sebagi berikut:

<sup>96</sup> Sugiono,*Metode Penelitian Pendidikan…,*hlm 248

<sup>97</sup>Agus Eko Sujianto, *Aplikasi Statistik dengan SPSS 16.0,* …hlm 106-110.

a.) Uji *Independent Sample T-Test*

Analisis data *Independent Sample T-Test* digunkan untuk apakah ada perbedaan dari sampel yang diujikan atau tidak. Uji Hipotesis dalam penelitian ini menngunakan bantuan SPSS 16.0 for Windows, menurut Gunawan langkah-langkah pengujiannya adalah sebagai berikut:<sup>98</sup>

- a.) Buka program SPSS 16.0 *for windows,*
- b.) Buka file yang akan dianalisis
- *c.)* Pilih menu berikutnya ini: *Analyze- Compare Means-Independent Samples T-Test*
- *d.)* Pilih *Y* sebagai *Test Variable* dan *X* sebagai *Grouping Variabel.*
- e.) Kemudian klik *Define Groups*, ketik nama grup
- f.) Selanjutnya *Continue* lalu klik *OK.*

Aturan dasar pengambilan keputusan dalam interpretasi data yang telah dianalisis adalah jika pada perhitungan dengan SPSS nilai t*hitung* < t*tabel* maka H<sup>0</sup> diterima dan H<sup>a</sup> ditolak, sebaliknya jika t*hitung* > t*tabel* maka H<sup>0</sup> ditolak dan Ha diterima.

# b.) Uji *MANOVA*

 $\overline{a}$ 

*Analisis varian multivariat* merupakan terjemah dari *multifariate analisis of varian*. Bedanya dalam ANOVA varian yang dibedakan berasal dari satu variabel terikat, sedangkan pada MANOVA, varian yang dibedakan berasal dari lebih dari satu variabel terikat. Pada penelitian ini yang akan diteliti dengan uji ini adalah pengaruh *mind mapping* terhadap keaktifan dan hasil belajar

<sup>98</sup> Muhammad Ali Gunawan, *Statistika Untuk Penelitian Pendidikan*, (Yogyakarta: Paramahing, 2013), hlm.85

Sejarah Kebudayaan Islam (SKI). Peneliti akan menggunakan *SPSS 16.0 for Windows*.

Sebelum melakukan pengujian maka kita harus mengetahui dulu rumusan hipotesisnya, yaitu: Ada pengaruh metode *mind mapping* terhadap keaktifan dan hasil belajar sejarah kebudayaan islam siswa di MIN 1 Tulungagung.

Setelah menentukan nilainya, adapun kaidah menentukan hasil uji berdasarkan *Fhitung* yang berarti:

- a. Jika taraf  $sig \leq 0.05$ , maka  $H_0$  diterima dan  $H_1$  ditolak yang berarti rata-rata kedua perlakuan mempunyai kesamaan secara signifikan.
- b. Jika taraf si $q \ge 0.05$ , maka  $H_0$  ditolak dan  $H_1$  diterima yang berarti rata–rata kedua perlakuan berbeda secara signifikan.

Adapun Uji Hipotesis *MANOVA* dalam penelitian ini mengunakan bantuan SPSS 16.0 for Windows, menurut Gunawan langkah-langkah pengujiannya adalah sebagai berikut:<sup>99</sup>

- 1.) Masukkan data pada DataSet, pada *variabel view*.
- 2.) Langkah selanjutnya pada menu di SPSS, klik *Analyze, General Linear Model, Multivariate***:**
- 3.) Masukkan variabel Kreativitas dan Angket ke kotak "Dependent Variables". Masukkan Variabel kelas ke dalam kotak Fixed Factor.
- 4.) Klik Tombol *Model***.** Anda bisa menggunakan nilai bawaan (default) yaitu *Full Factorial* atau menggunakan *nilai Custom*, yaitu dengan memilih *Custom* dan memasukkan Kelas ke dalam kotak *Model* dan mengubah *Type* ke *Main Effects***,** Klik *Continue***.**

 $\overline{a}$ 

<sup>99</sup> Muhammad Ali Gunawan, *Statistika Untuk Penelitian Pendidikan*, (Yogyakarta: Paramahing, 2013), hlm.85

- 5.) Klik Tombol *Post Hoc*. Lalu masukkan *Factor* Pekerjaan ke kotak *Post Hoc Test For*, pada *Equal Variances Assumed* centang *Bonferroni* dan pada *Equal Variances Not Assumed* centang *Games-Howel*
- 6.) Kemudian anda tekan tombol options. Lalu masukkan *factor* Kelas ke dalam kotak *Display Means for*. Pada display, centang *Descriptive Statistics, Observed Power* dan *Homogenty Tests.* Dan biarkan *Significance Level 0,05,*
- 7.) Klik Continue Klik OK, maka akan muncul output kedua variabel.